# **HOW TO…… register your module choices on eVision**

**We recommend that you thoroughly research your modules in advance.**

You can do this as follows:

- Go to the [modules homepage](https://www.keele.ac.uk/students/academiclife/modules/)
- Select 'Module Selection' from the menu and this screen will appear:

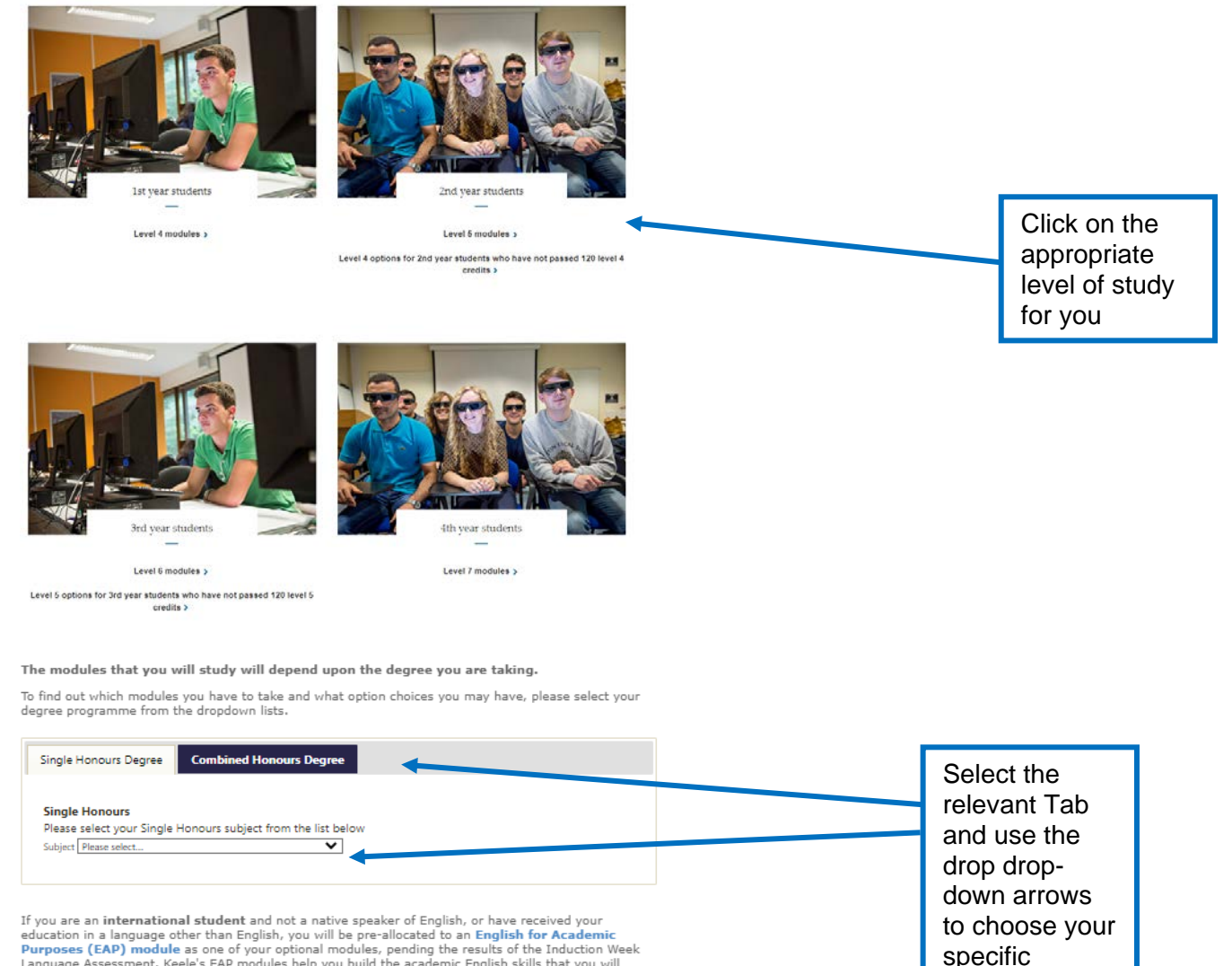

degree.

If you are an international student and not a native speaker of English, or have received your<br>education in a language other than English, you will be pre-allocated to an English for Academic<br>Purposes (EAP) module as one o

Once you have selected your degree, you can see on the following screen how your 120 credits are divided between Compulsory, Global Challenge Pathway Choices and Option modules. Please note that this varies for each degree course:

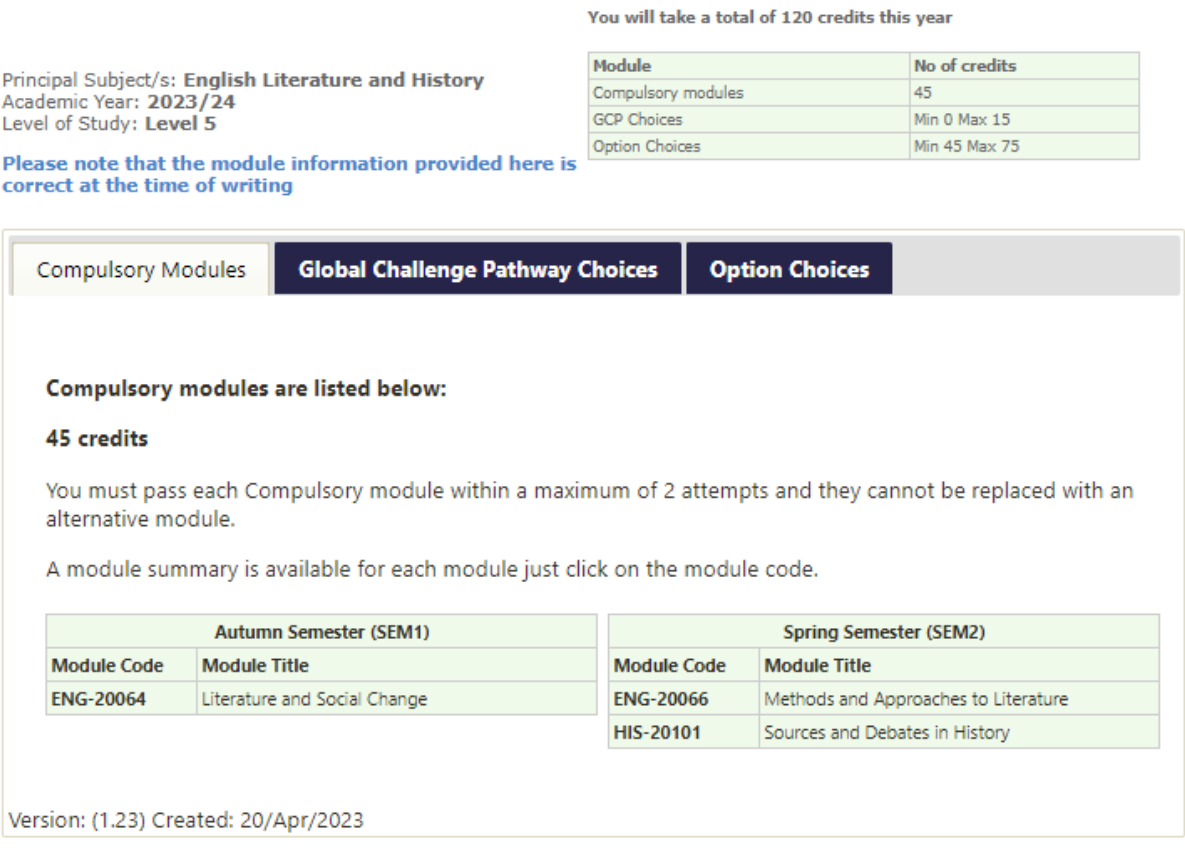

# **'Have a list of your choices ready BEFORE you log onto eVision as it will be much easier for you'.**

### **IMPORTANT NOTE:**

• The module selection task button is located on the Homepage of eVision, at the top of the screen and is pale blue in colour (see next diagram):

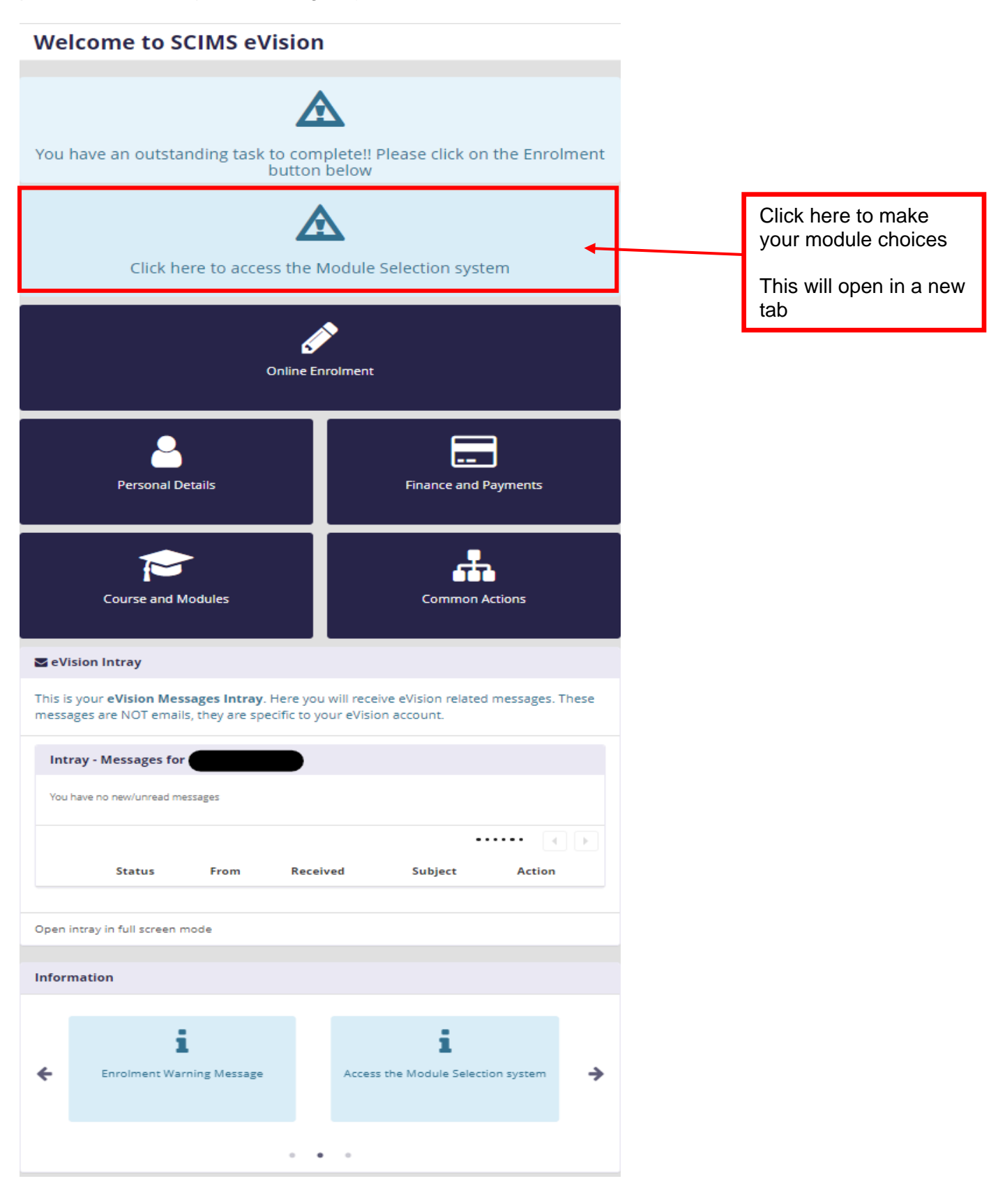

### **Welcome to Module Selection**

- Research the modules available to you to study in the next academic year (2023/24) using the Modules website
- Select and confirm the modules you wish to study
- . Your module choices must be made by 10th September 2023
- Compulsory modules and Option modules must be passed within a maximum of 2 attempts and cannot be replaced
- Additional guidance notes are also available at: How to register
- . If, at the end of this academic year, you are unable to progress to Level 5 study, we will remove you from these modules and your final progression outcome email will explain the options that are available to you.

**Begin Module Selection** 

Click here to open the module selection pages

l d

This screen provides information on where to research your modules and the deadline by which this process needs to be

## **Keele University Module Selection**

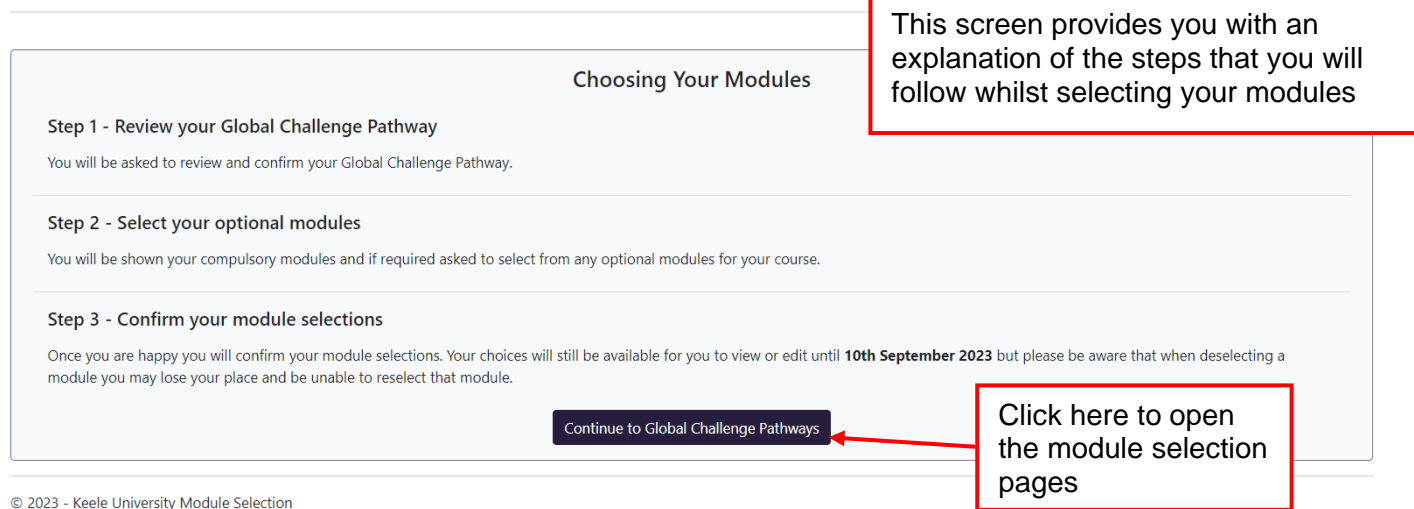

Please note that if your course does not allow space to take a Global Challenge Pathway (GCP) then you will not see the following pages about choosing a GCP but will be taken straight into the Option Module Selection pages

For some courses where it was not possible to start a Global Challenge Pathway (GCP) at level 4, there is the opportunity to start one at level 5. In these cases you will be given the opportunity to select a GCP at Level 5. For instructions on how to select a new GCP please see the Instructions How to Guide - New Students.

### **Global Challenge Pathways (GCP)**

**Continuing Your Global Challenge Pathw** Your next Global Challenge Pathway module is listed below for review (students studying the Language and Intercultural Awarenes provided).

To receive the GCP certification you must complete all 3 years of the pathway. You can not swap pathways once you have started. A longer be entitled to obtain GCP pathway certification.

You are now presented with the Global Challenge Pathways (GCP) you chose to follow in your previous year of study

Confirm

**Back** 

Click the confirm and continue button if you wish to continue studying your GCP

#### Your Global Challenge Pathway

#### **Confirm and Continue** Languages and Intercultural Awareness (Language Specialism) This pathway allows you to specialise in a particular language and, when combined with your programme options, will enable you to graduate with an enhanced degree title. At level 5 you will continue studying your chosen language with a semester 1 and a semester 2 module. If you choose to take a Modern Language pathway you will need to be assessed to ensure that you have registered on the correct module level. To download and complete the self assessment form click here Explore the content for this pathway: Language and Intercultural Awareness Code Title Period Credits To view further details of the module, FRE-90003 French 3 SEM1 15 simply Click on the Module Code to open another window giving further information on the module**Opting Out** Thinking of opting out of Global Challenge Pathways? Opt Out and Continue

. If you opt out of a GCP at any level, you cannot choose a GCP module later in your degree programme or choose to opt back in To study a GCP and obtain certification, you must study a GCP module (from a single pathway) at levels 4, 5 and 6

- . To opt out, select 'Opt Out and Continue' to progress to the next stage of module enrolment where you can choose from any option modules available to you
- 

@ 2023 - Keele University Module Selection

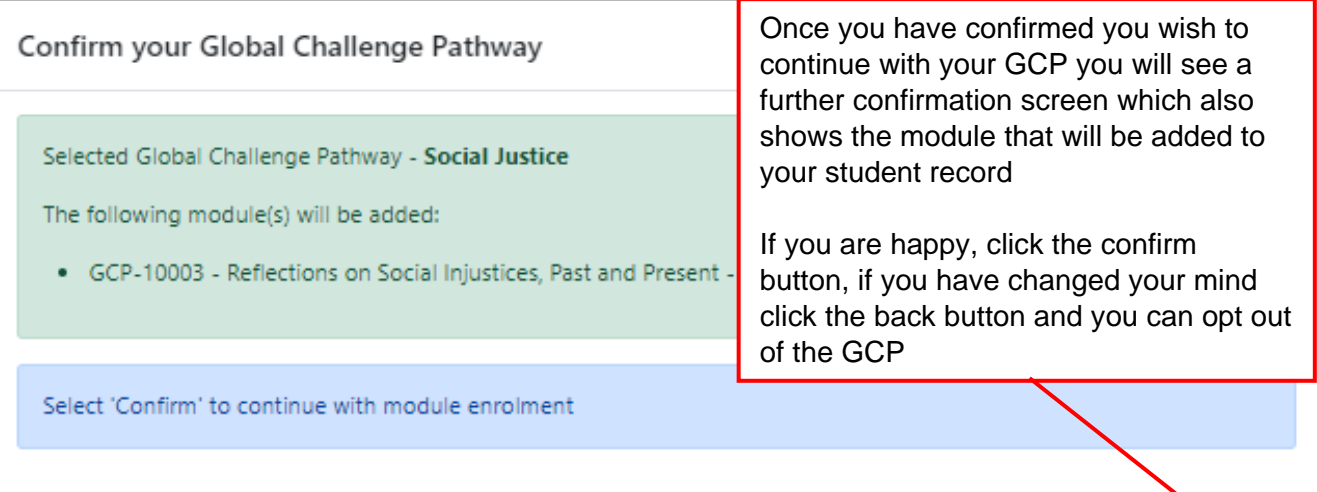

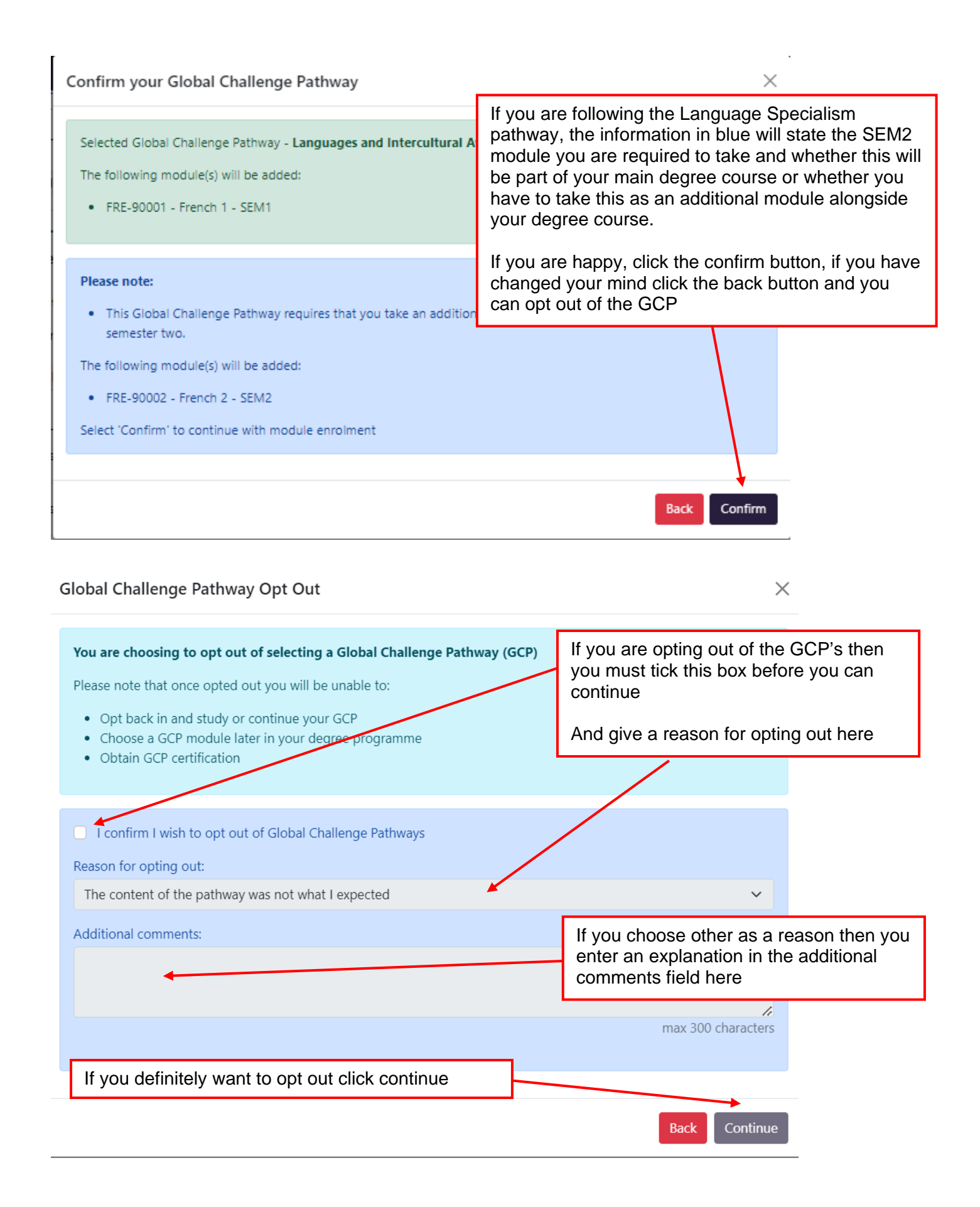

### **Option Module Selection**

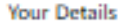

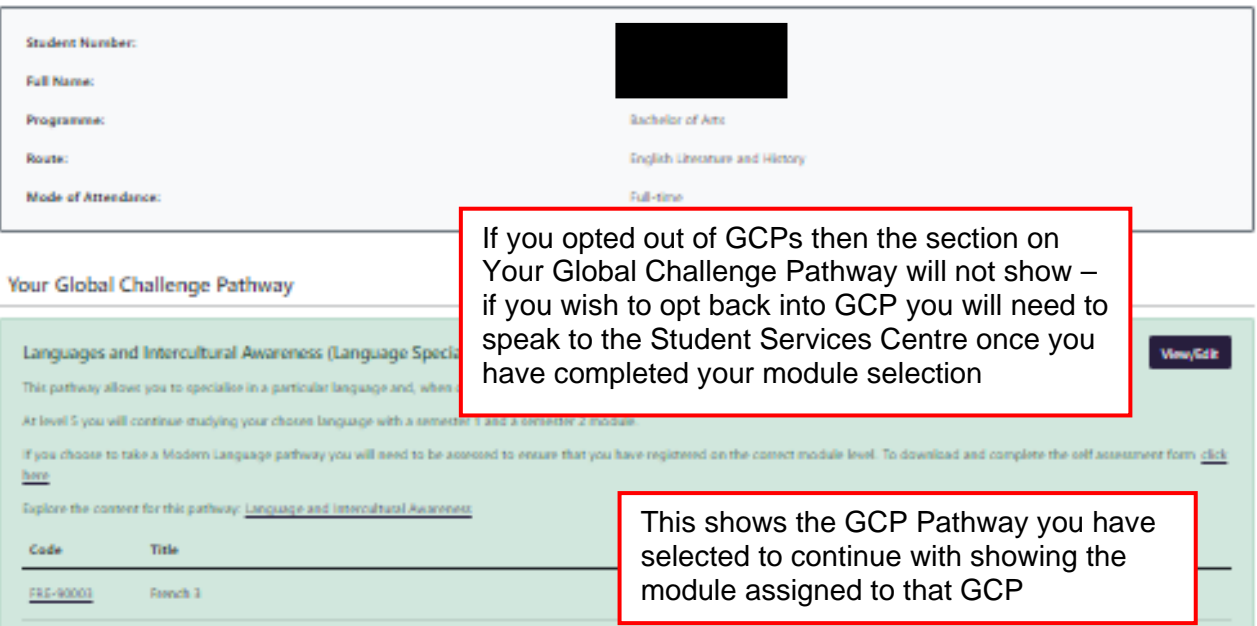

### **Your Modules**

#### **INTERNATIONAL STUDENTS** Code Title ENG-20061 Literature and Social Change If you are an International Student or received your education in a language other than English, you will be pre-allocated an English Language module to ENG-20066 Methods and Approaches to Li assist you with your studies. ENL-90014 **English Language Diagnostic A** This counts towards your 120 credits. HIS-20101 Sources and Debates in History FRE-90003 French 3 If it is later deemed unnecessary for you to study English, the ENL module will be removed and the module you choose will be remain on your record. If FRE-90004 French 4 you do need to study English, your chosen module will be removed by us. Submit Module Selections ٦ Here you can see the modules that

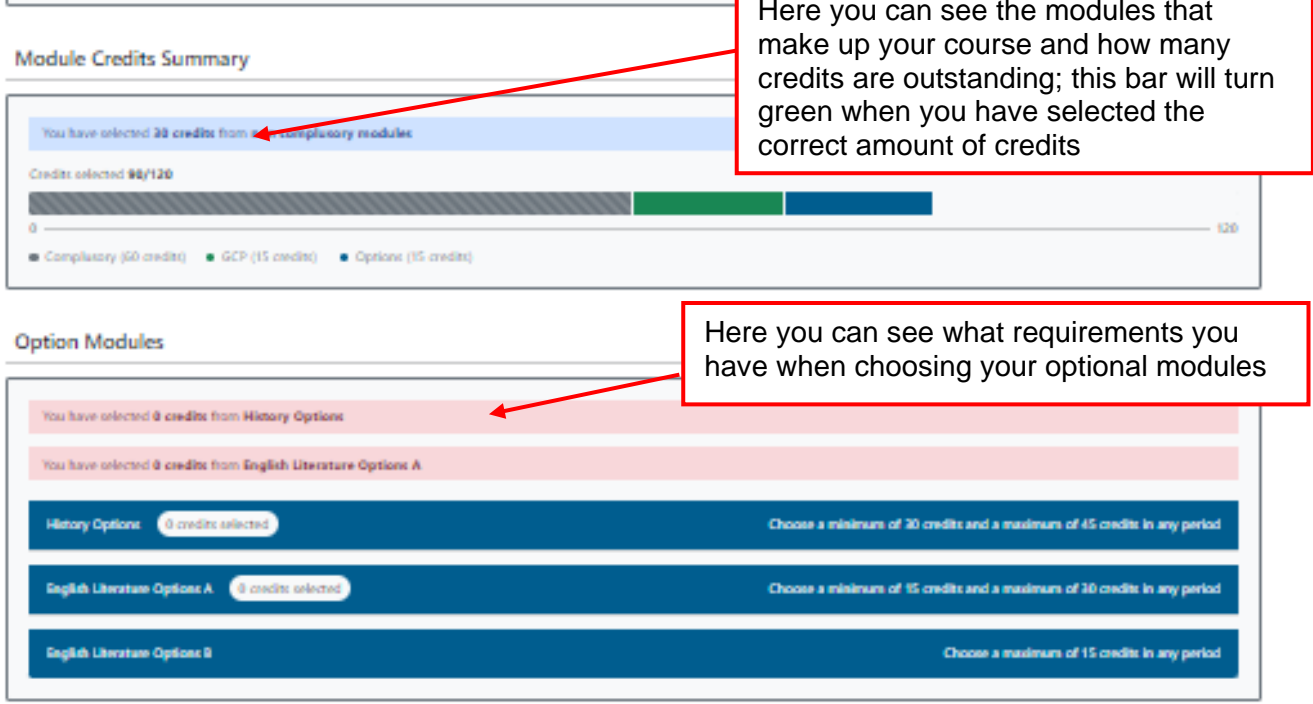

**Your Modules** 

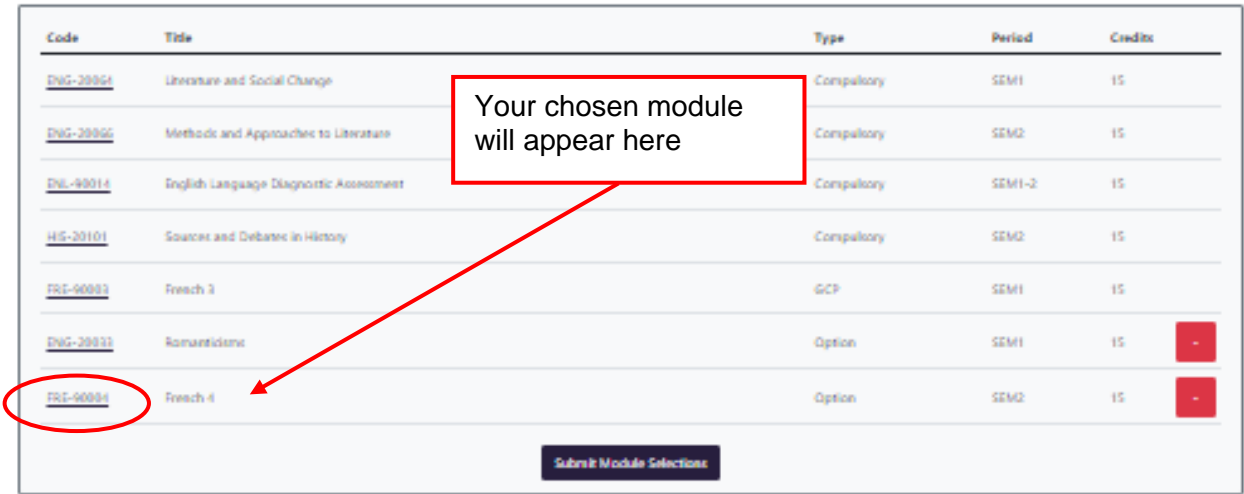

#### **Module Credits Summary**

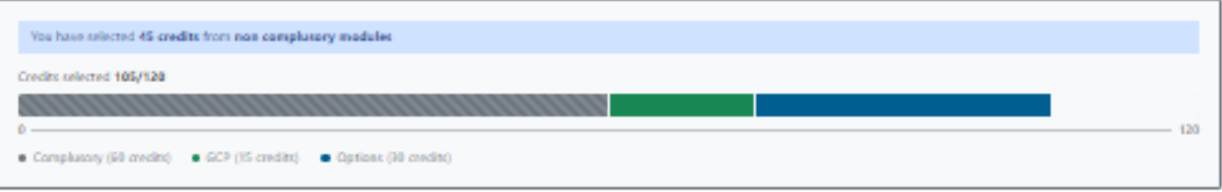

#### **Option Modules**

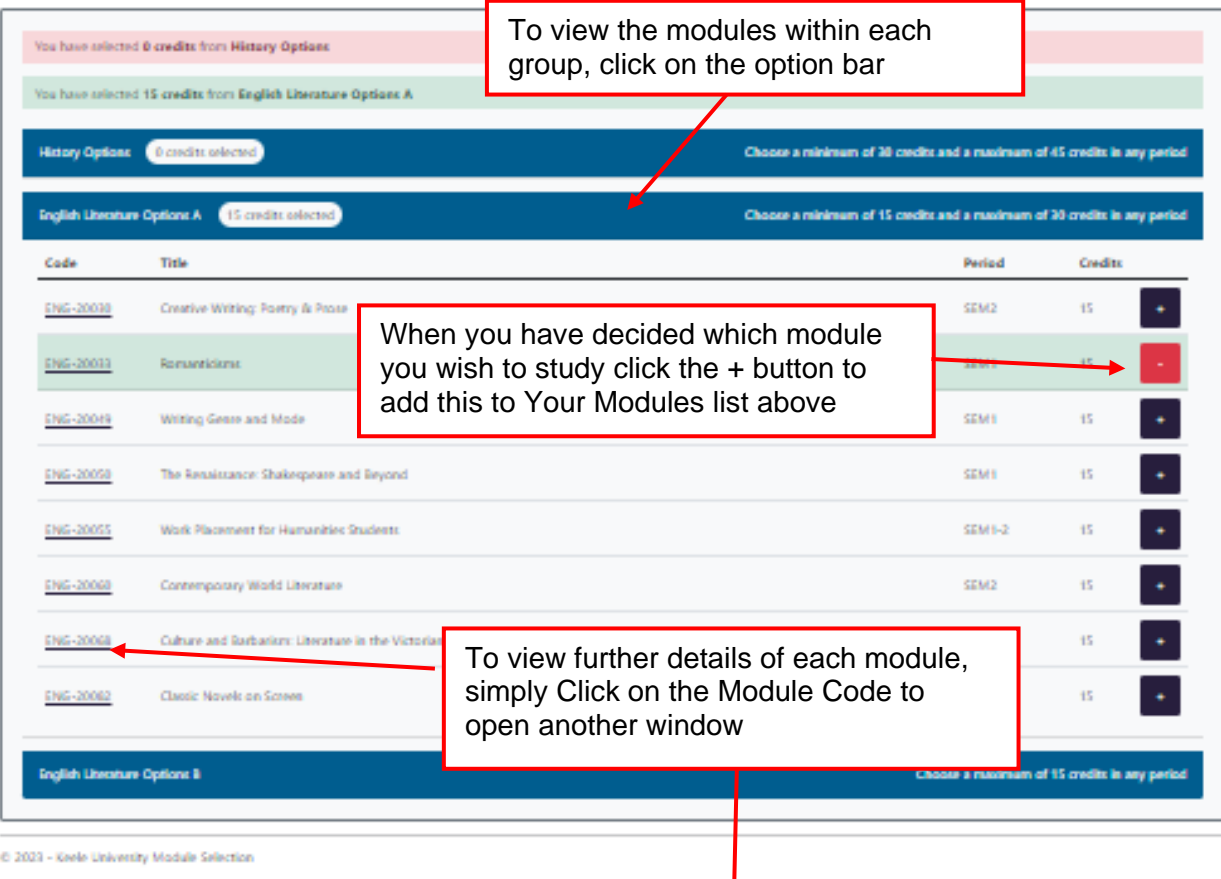

### **You have now opened the Module Summary.**

Here you will find much more detailed information for each module, including the timetable for the module teaching (lectures/seminars/tutorials) and how the module is weighted in terms of final assessment.

This can be extremely useful in helping you make your choices.

Modules will only successfully be added if there are still places available.

Each module has a specific number of designated places set by the School that teaches the module.

Sometimes a module also has a pre-requisite which can be an A-level, some other previous experience / qualification or a module studied at Keele at a previous level.

If you choose a module and it is later discovered that you don't have the necessary pre-requisite, you will be removed from that module and asked to choose an alternative.

### **Your Modules**

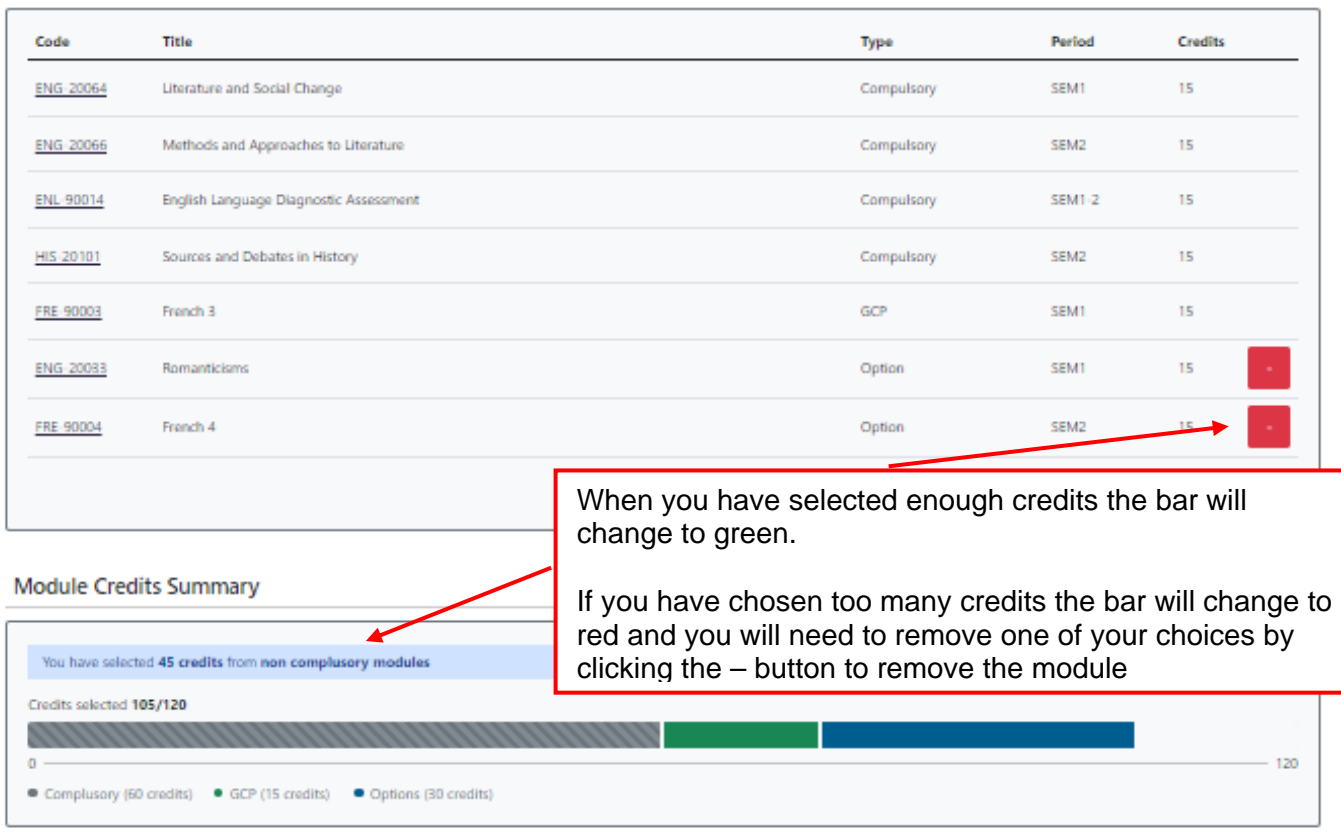

#### **Option Modules**

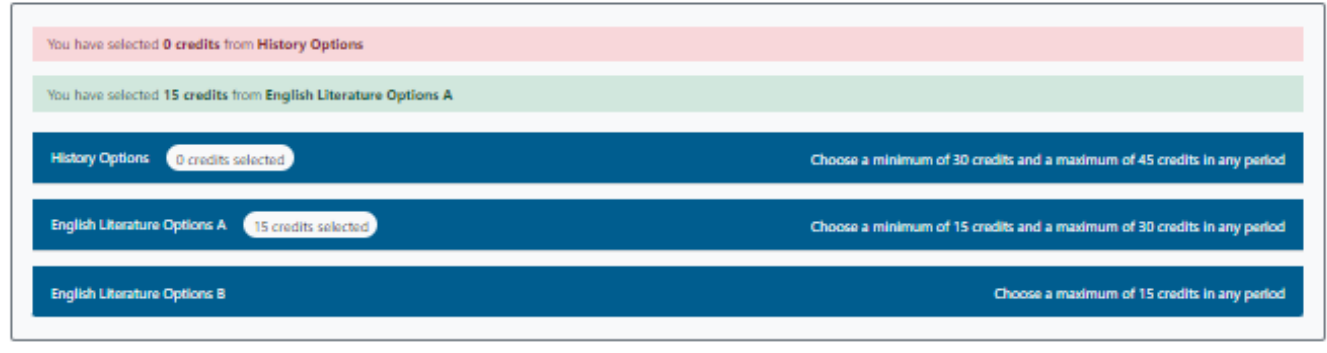

@ 2023 - Keele University Module Selection

**When selecting your modules, please also bear in mind when your other modules are being taught. You should ensure that you balance your workload evenly over the academic year**

### **Your Modules**

Ī

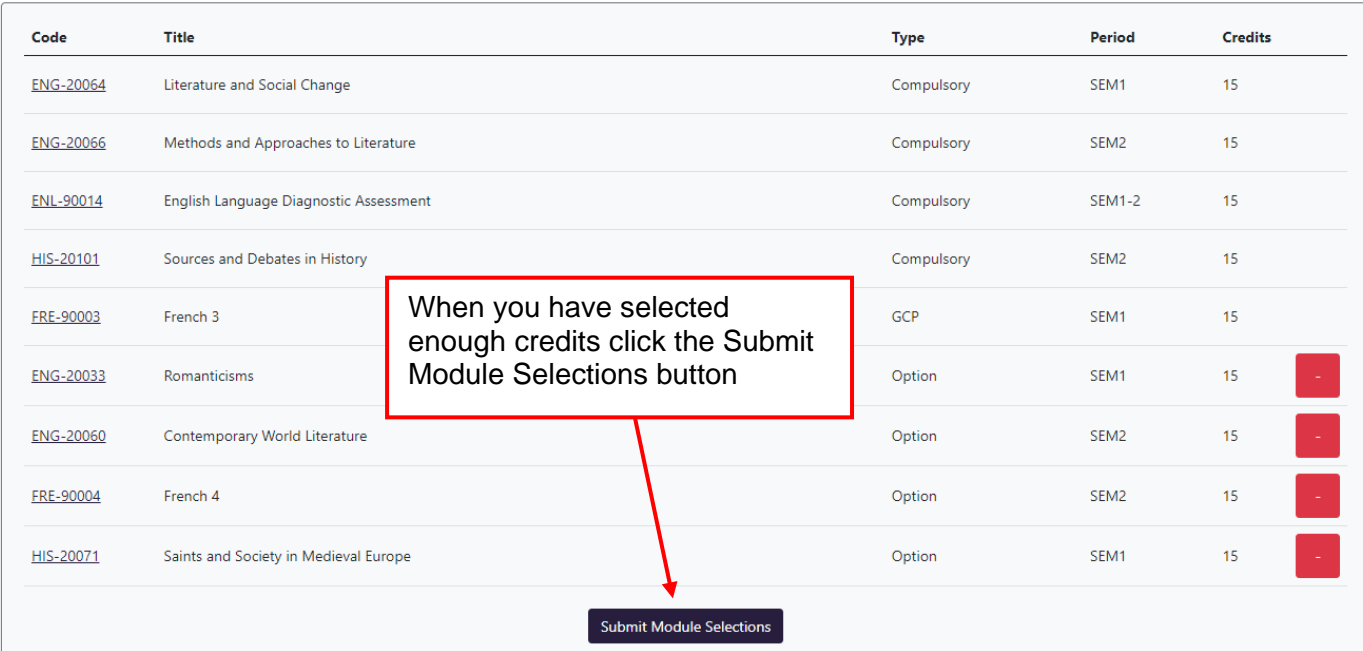

### **IMPORTANT NOTE:**

You have to click on both the 'Submit Module Selections' button here and the 'Confirm Module Selections' button on the next page in order for your modules to be processed successfully. If both selections are not done, your module choices will not be registered by the system and will therefore NOT be allocated to you.

### **Module Selection Summary**

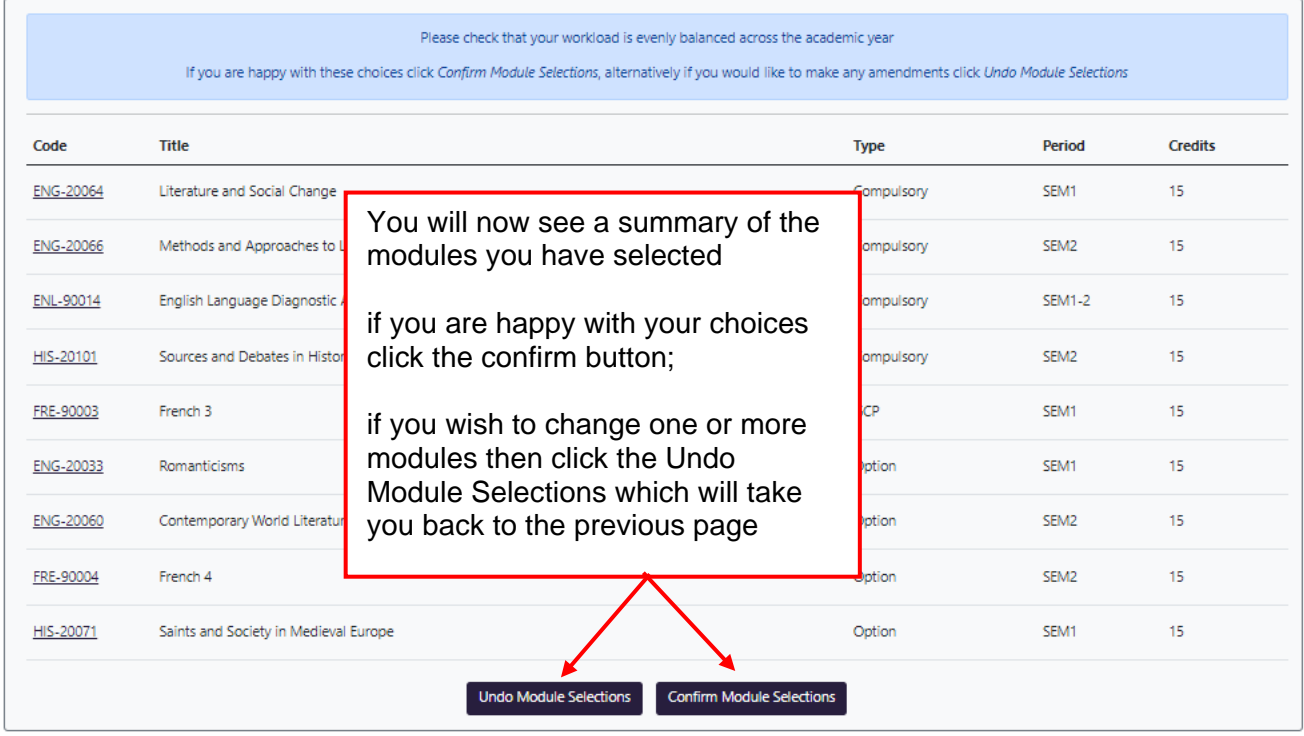

@ 2023 - Keele University Module Selection

### **INTERNATIONAL STUDENTS**

If you are an International Student or received your education in a language other than English, at this stage, you will have 135 credits.

Once it has been established that you do need study English, the ENL module will remain, and an Option module will be removed by us.

If you are NOT required to study English, we will remove the ENL module.

Your total credits will always be 120.

# Module Selection Completed

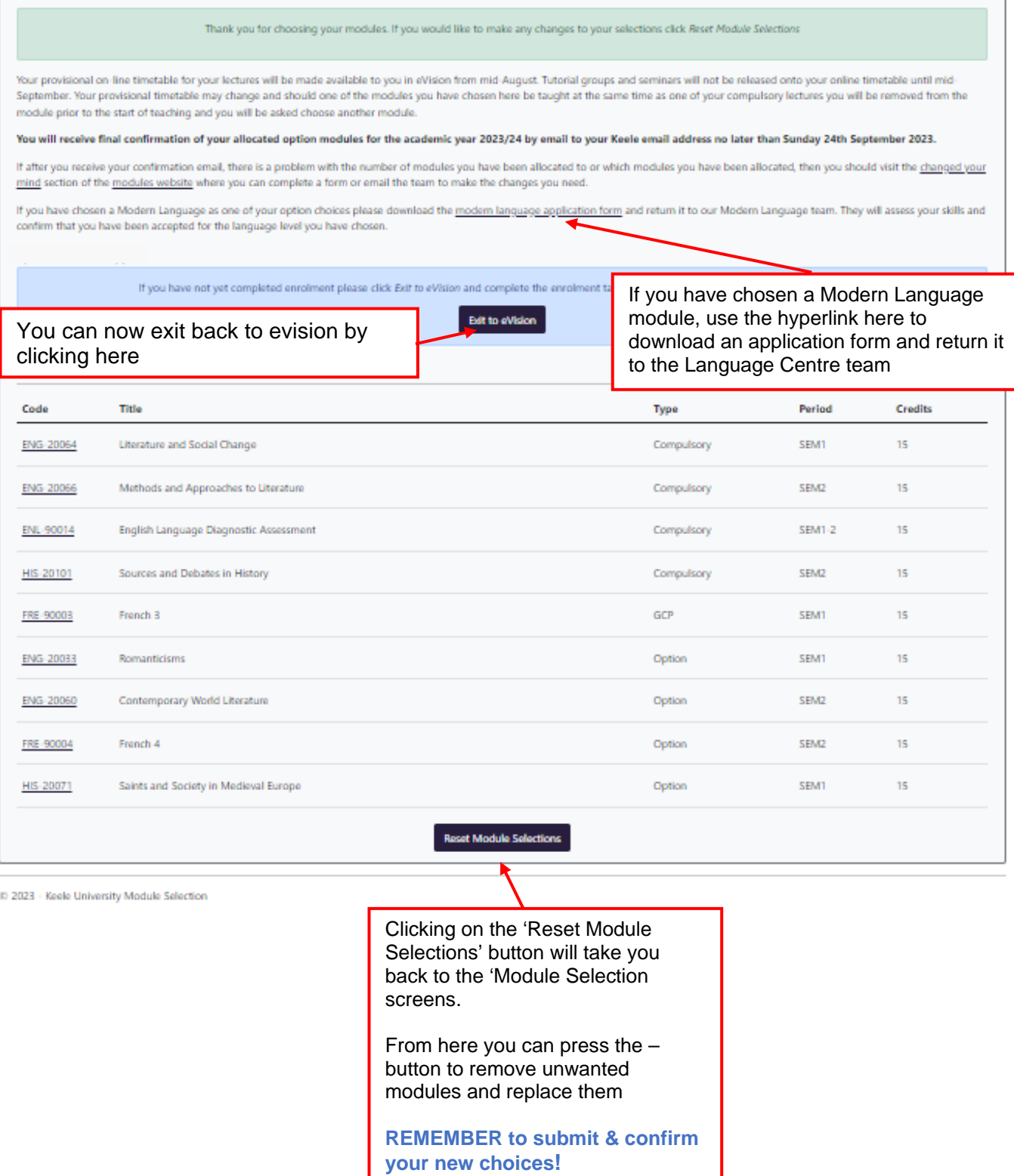

# To Change your choices

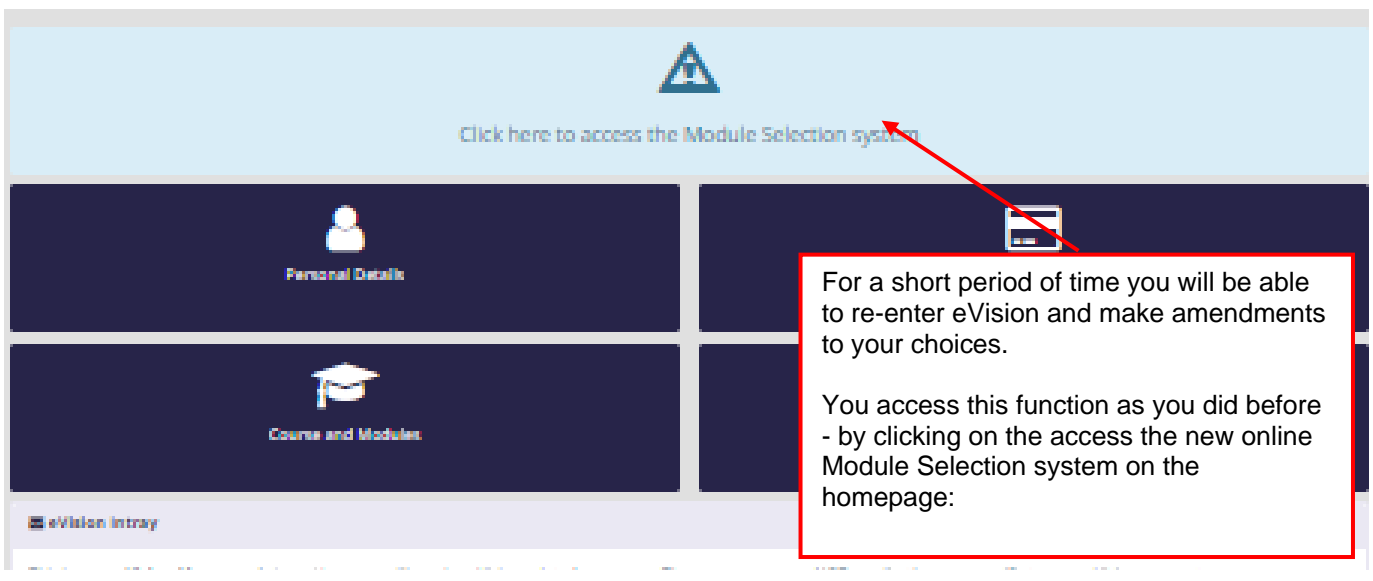

You will then be taken to the following screen

## **Keele University Module Selection**

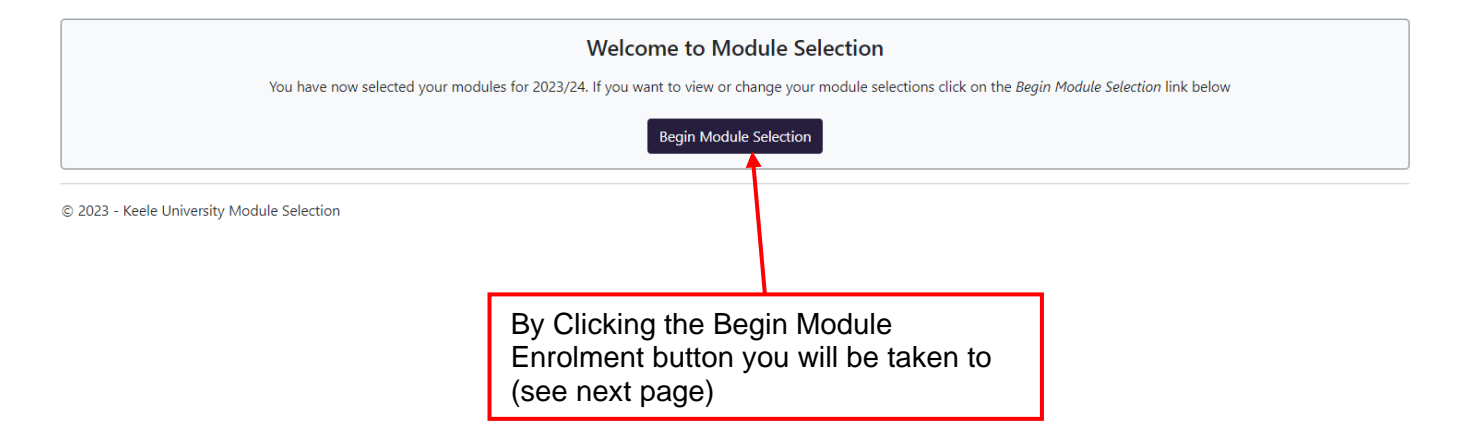

# **Module Selection Completed**

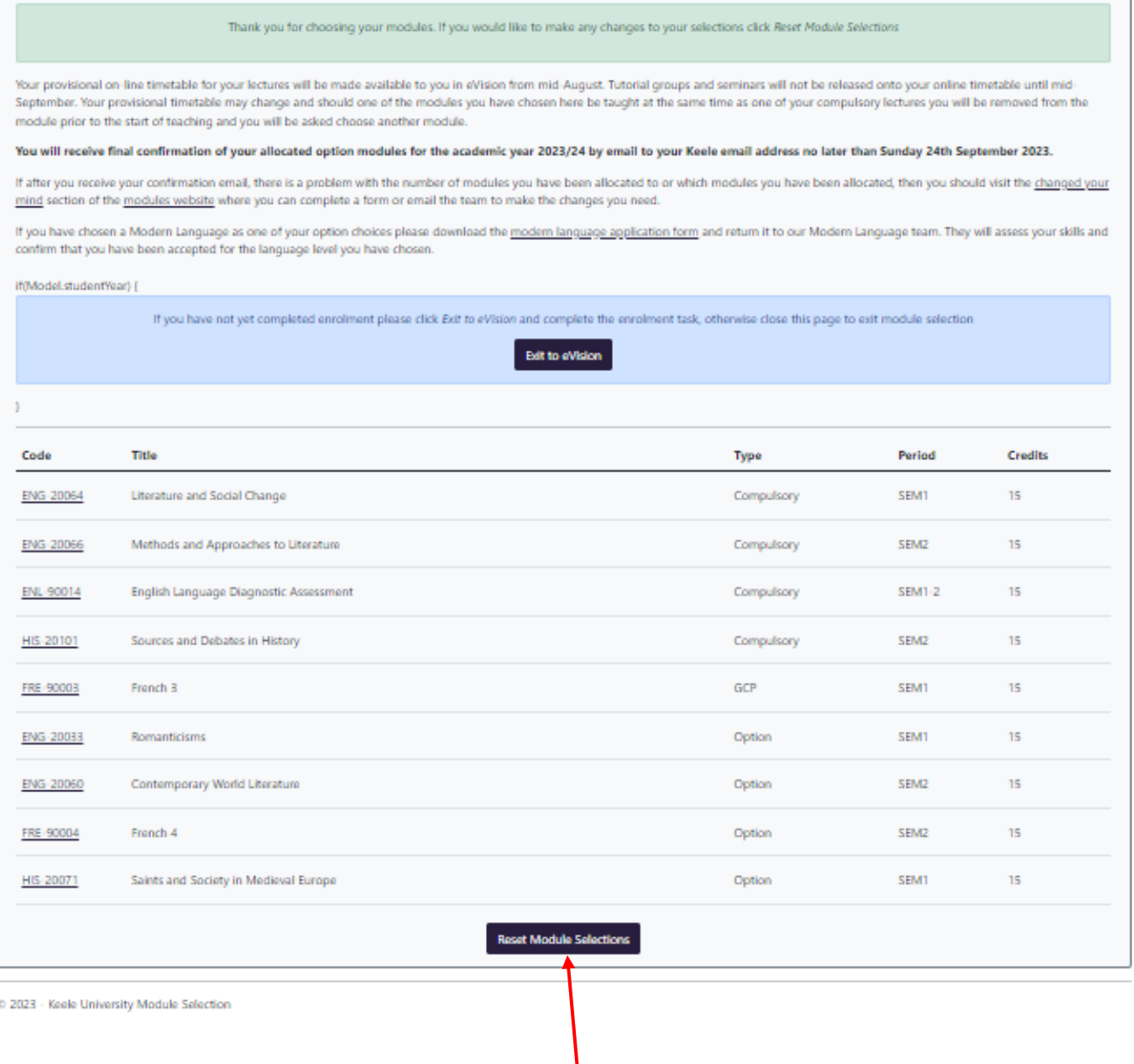

Here you can Click the above button to change your modules on the Module Selection Pages (go back to page 6)